1. Llene la forma con los datos solicitados. Hay datos requeridos y hay opcionales, la forma le indicará si hace falta alguno al hacer clic en "Enviar formulario".

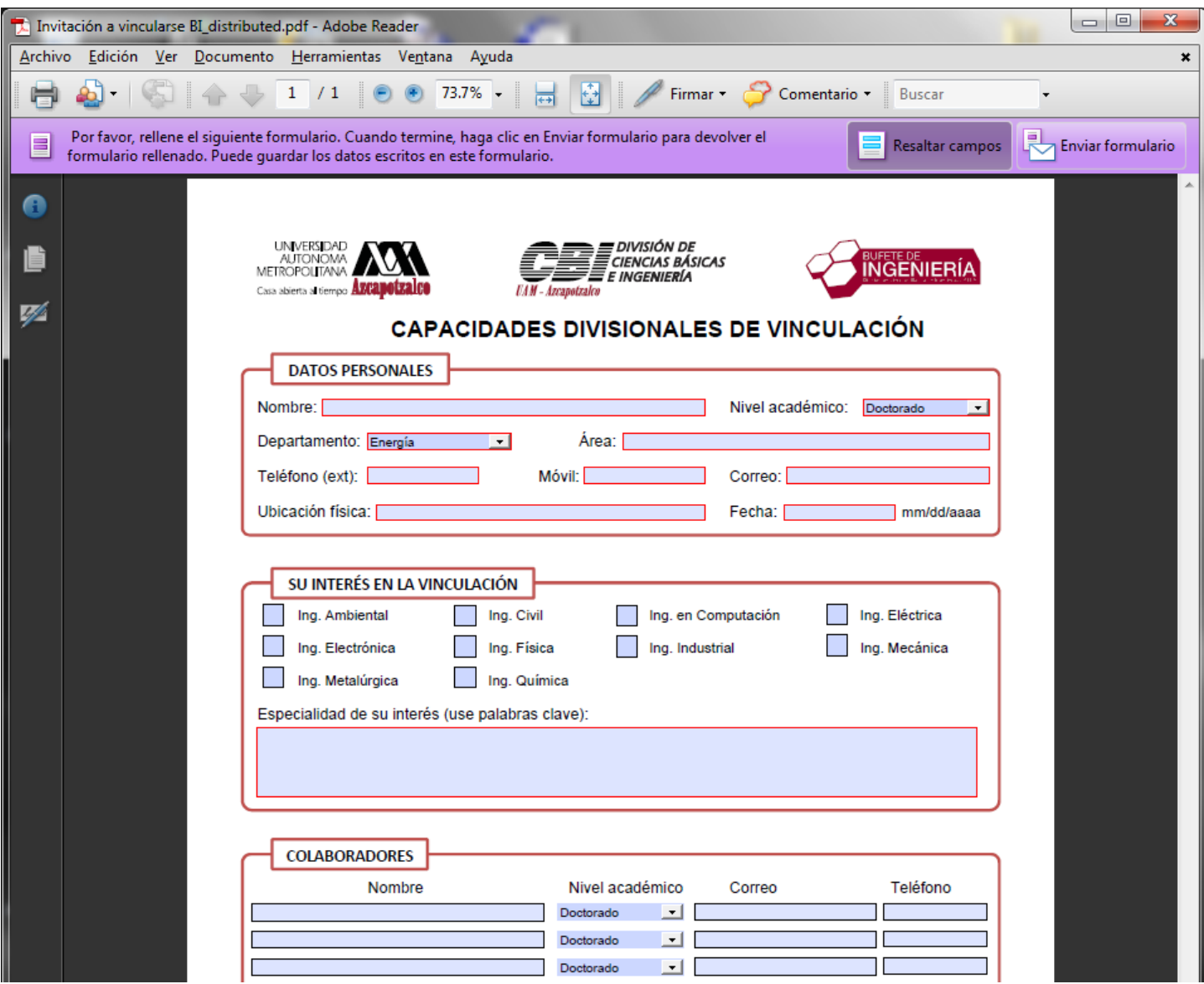

2. Haga clic en "Enviar formulario" o "Send Form", según el idioma de la versión que tenga instalada.

ó

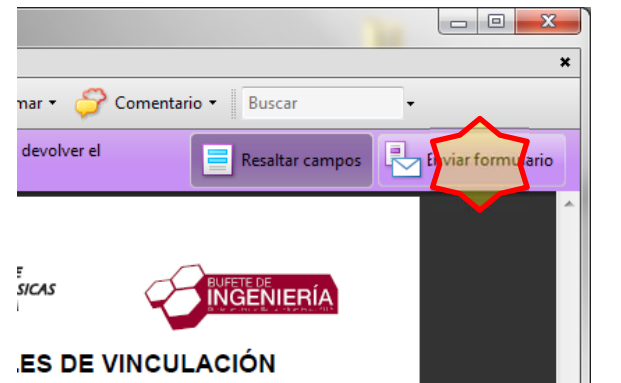

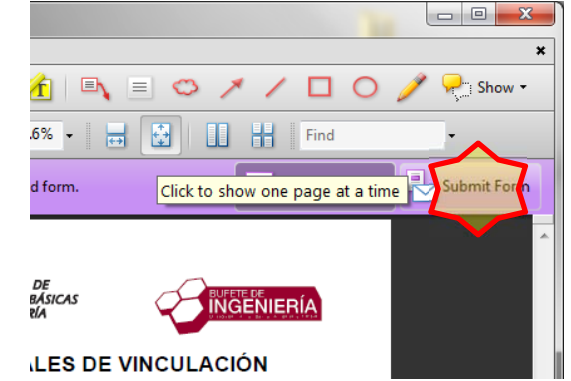

3. Seleccione lo que se indica en la imagen:

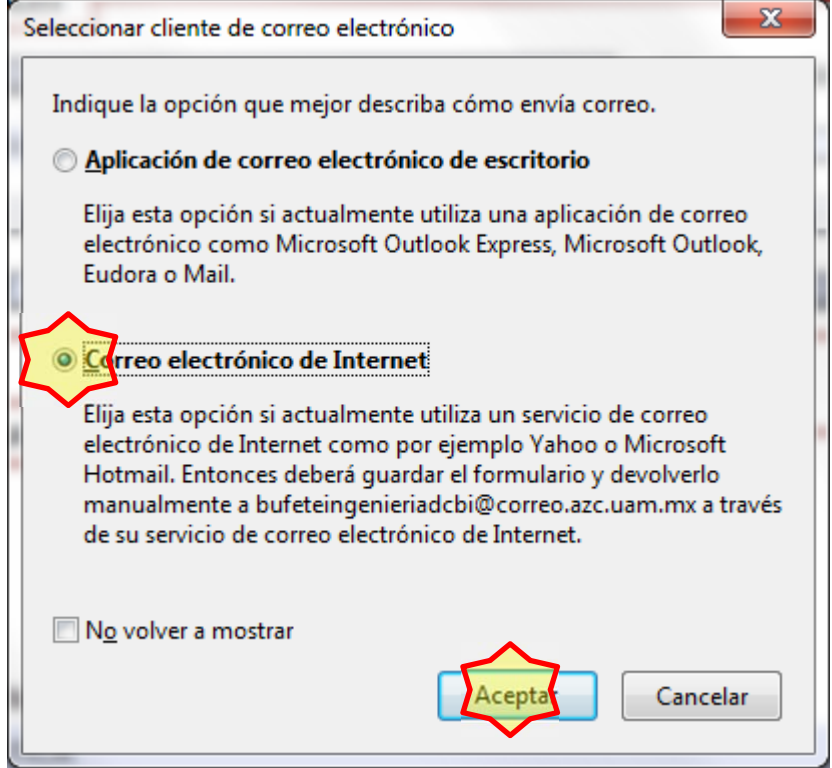

4. Elija la carpeta y el nombre donde guardará el archivo, clic en "Guardar".

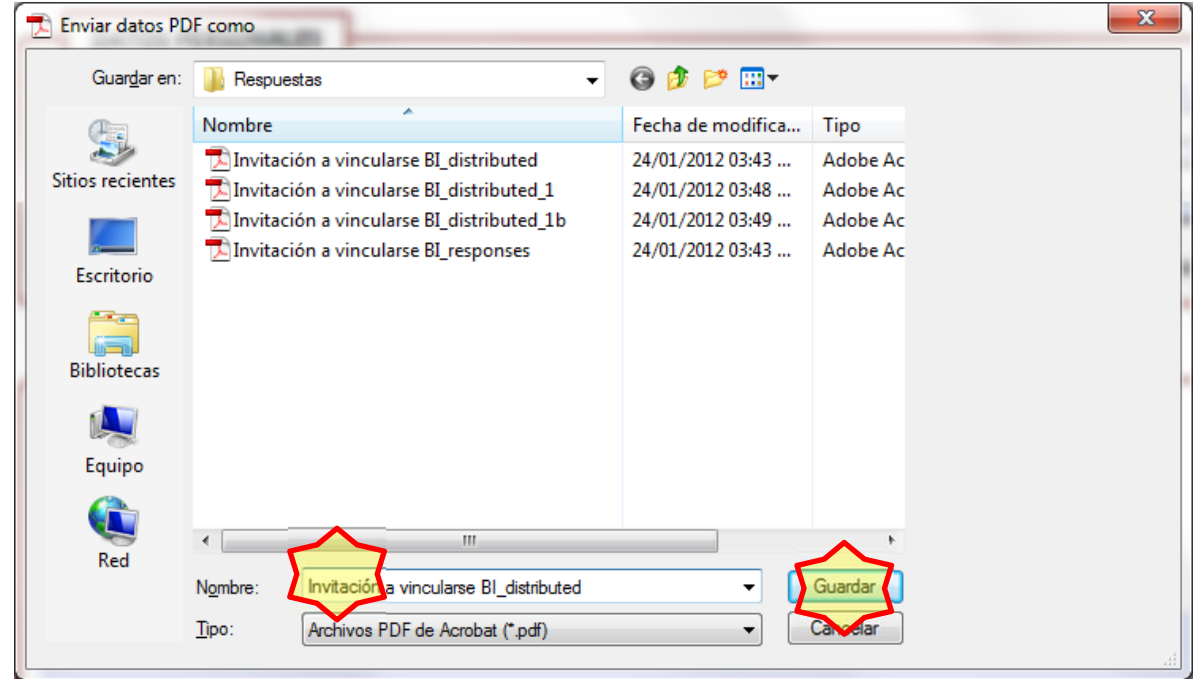

5. Envíe por correo el archivo que acaba de guardar a la dirección: bufeteingenieriadcbi@correo.azc.uam.mx

## ¡Muchas gracias!